# **Narrowing the Focus**

**Table of Contents**

- [Ignore Files](#page-0-1)
- [Ignore Issues](#page-0-2)
- [Ignore Duplications](#page-1-1)
- [Ignore Code Coverage](#page-1-2)
- [Patterns](#page-1-3)

If SonarQube's results aren't relevant, developers will push back on using it. That's why precisely configuring what to analyze for each project is a very important step. Doing so allows you to remove noise, like the issues and duplications marked on generated code, or the issues from rules that aren't relevant for certain types of objects.

SonarQube gives you several options for configuring exactly what will be analyzed. You can

- completely ignore some files or directories
- exclude files/directories from Issues detection (specific rules or all of them) but analyze all other aspects
- exclude files/directories from Duplications detection but analyze all other aspects
- exclude files/directories from Coverage calculations but analyze all other aspects

You can make these changes globally or at a project level. At both levels, the navigation path is the same: **Administration > General Settings > Analysis Scope**.

## <span id="page-0-1"></span>Ignore Files

We recommend that you exclude generated code, source code from libraries, etc. There are four different ways to narrow your analysis to the source code that will be relevant to the development team. You can combine them all together to tune your analysis scope.

### **Source Directories**

Set the sonar. sources property to limit the scope of the analysis to certain directories.

#### **File Suffixes**

Most language plugins offer a way to restrict the scope of analysis to files matching a set of extensions. Go to **Administration > General Settings > [Language]** to set the *File suffixes* property:

### **Choosing Files**

To specify which files are are and are not included in an analysis go to **Administration > General Settings > Analysis Scope > Files.**

#### Use exclusion to analyze everything but the specified files:

- sonar.exclusions to exclude source code files
- sonar.test.exclusions to exclude unit test files

Use inclusion to analyzes only the specified files:

- sonar.inclusions
- sonar.test.inclusions

You can set these properties at the project and global levels.

See the [Patterns](#page-1-0) section for more details on the syntax to use in these inputs.

**See Also:** [Ignore Issues](#page-0-0)

### <span id="page-0-2"></span>Ignore Issues

<span id="page-0-0"></span>You can have SonarQube ignore issues on certain components and against certain coding rules. Go to **Administration > General Settings > Analysis Scope > Issues**.

**UI-only** ⋒

The properties below can only be set through the web interface because they are multi-valued

#### **Ignore Issues on Files**

You can ignore all issues on files that contain a block of code matching a given regular expression.

Example: Ignore all issues on files containing @javax.annotation.Generated:

#### **Ignore Issues in Blocks**

You can ignore all issues on specific blocks of code, while continuing to scan and mark issues on the remainder of the file.

Note: If the first regular expression is found but not the second one, the end of the file is considered to be the end of the block.

Example: Ignore all issues included between GEN-FIRST and GEN-LAST and between BEGIN-GENERATED and END-GENERATED blocks.

#### **Ignore Issues on Multiple Criteria**

You can ignore issues on certain components and for certain coding rules. To list a specific rule, use the fully qualified rule id shown in the rule detail:

#### Examples:

- $\bullet$  I want to ignore all issues on all files => \*; \*\*/\*
- I want to ignore all issues on COBOL program bank/ZTR00021.cbl => \*;bank/ZTR00021.cbl
- I want to ignore all issues on classes located directly in the Java package com. foo, but not in its sub-packages => \*; com/foo/\*
- I want to ignore all issues against coding rule "cpp:Union" on files in the directory *object* and its sub-directories => cpp: Union; object/\*\*/\*

#### **Restrict Scope of Coding Rules**

You can restrict the application of a rule to only certain components, ignoring all others.

#### Examples:

- I only want to check the rule Magic Number on Bean objects and not on anything else => checkstyle:com.puppycrawl.tools. checkstyle.checks.coding.MagicNumberCheck;\*\*/\*Bean.java
- I only want to check the rule Prevent GO TO statement from transferring control outside current module on COBOL programs located in the directories bank/creditcard and bank/bankcard => this one requires two criteria to define it:
	- cobol:COBOL.GotoTransferControlOutsideCurrentModuleCheck;bank/creditcard/\*\*/\*
	- cobol:COBOL.GotoTransferControlOutsideCurrentModuleCheck;bank/bankcard/\*\*/\*

## <span id="page-1-1"></span>Ignore Duplications

You can prevent some files from being checked for duplications.

To do so, go to **Administration > General Settings > Analysis Scope > Duplications** and set the Duplication Exclusions property. See the [Patterns](#page-1-0) secti on for more details on the syntax.

## <span id="page-1-2"></span>Ignore Code Coverage

You can prevent some files from being taken into account for code coverage by unit tests.

<span id="page-1-0"></span>To do so, go to **Administration > General Settings > Analysis Scope > Code Coverage** and set the Coverage Exclusions property. See the [Patterns](#page-1-0) sec tion for more details on the syntax.

### <span id="page-1-3"></span>**Patterns**

Paths are relative to the project base directory.

The following wildcards can be used:

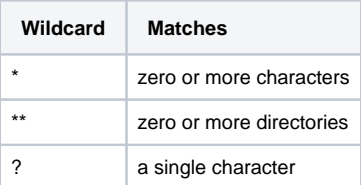

Relative paths are based on the fully qualified name of the component (like the one displayed in the red frame below):

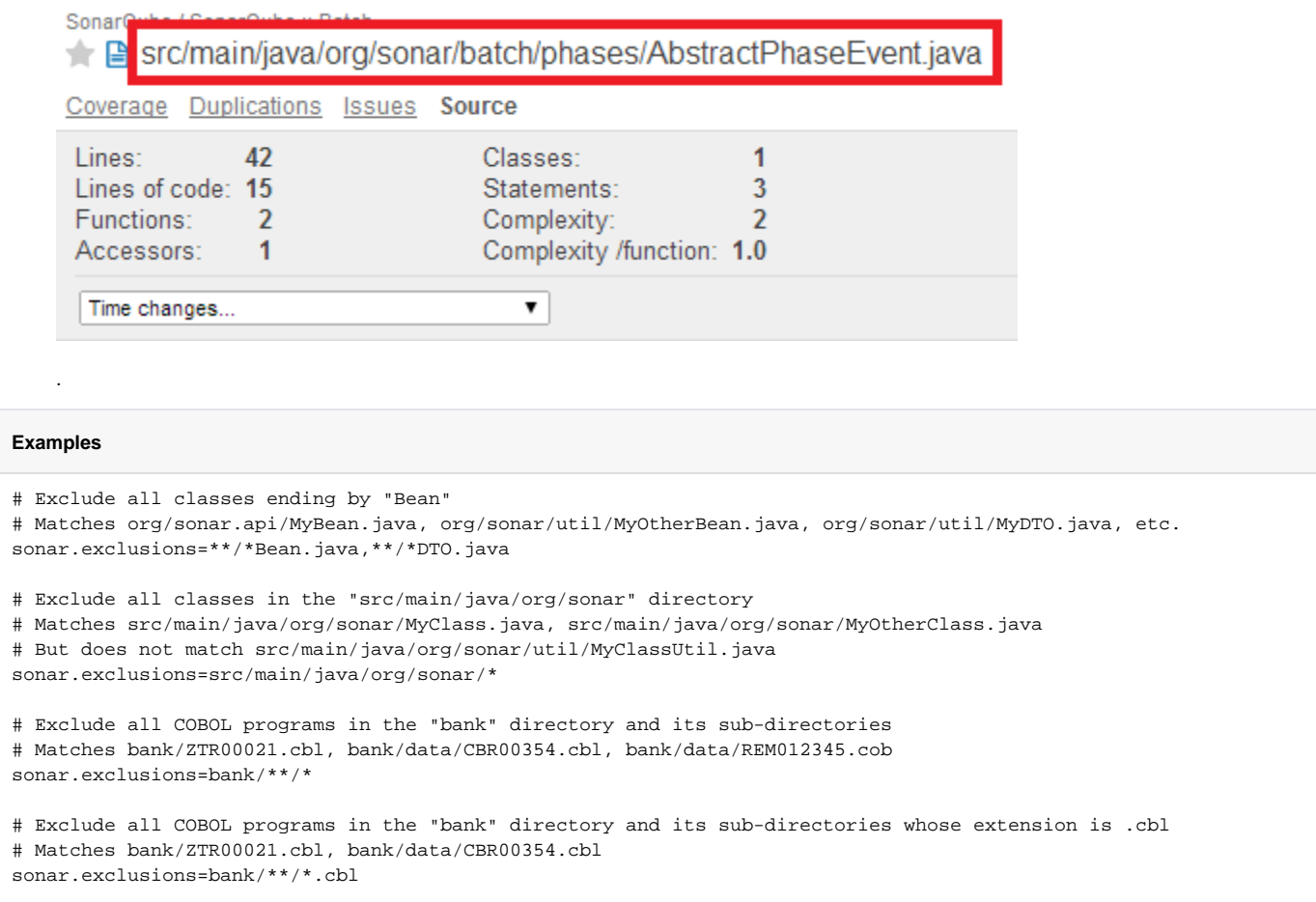